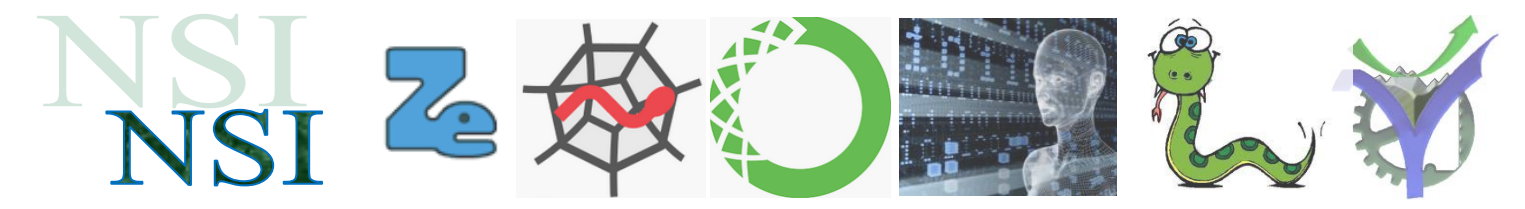

# Projet Base de Données

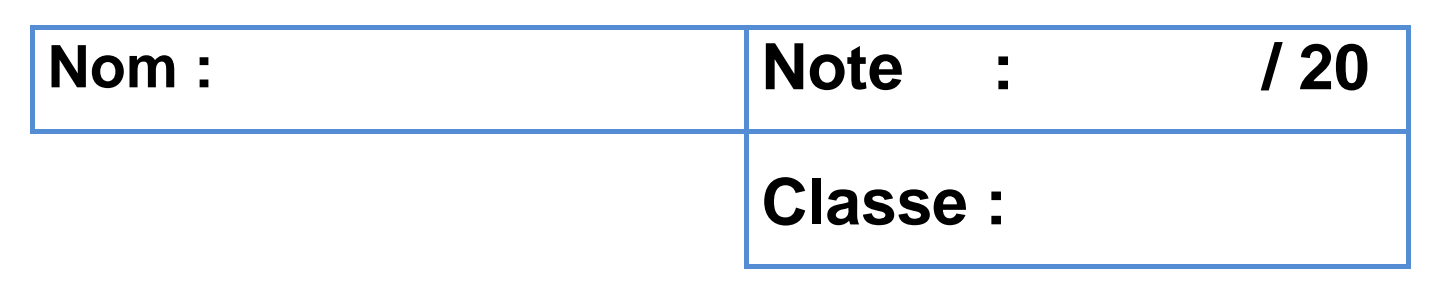

## 1 L'entreprise de mon cousin

Votre cousin décide de se lancer dans la fabrication de cartes électroniques pour l'industrie solaire photovoltaïque. Il a déjà beaucoup de cartes électroniques à son catalogue, les commandes commencent à affluer et il a du mal à planifier la gestion des fournitures de pièces détachées, la fabrication des cartes électroniques, le contrôle qualité, la vente, les stocks, les clients …..

Bref il vous appelle à l'aide pour la gestion de son stock et de sa fabrication de cartes électroniques. Bien sûr le projet vous enthousiasme et vous avez accepté de relever ce challenge.

Pour vous mettre dans le bain votre cousin vous explique le processus de conception et de fabrication de ses cartes électroniques.

#### **1.1 Le processus de fabrication d'une carte électronique**

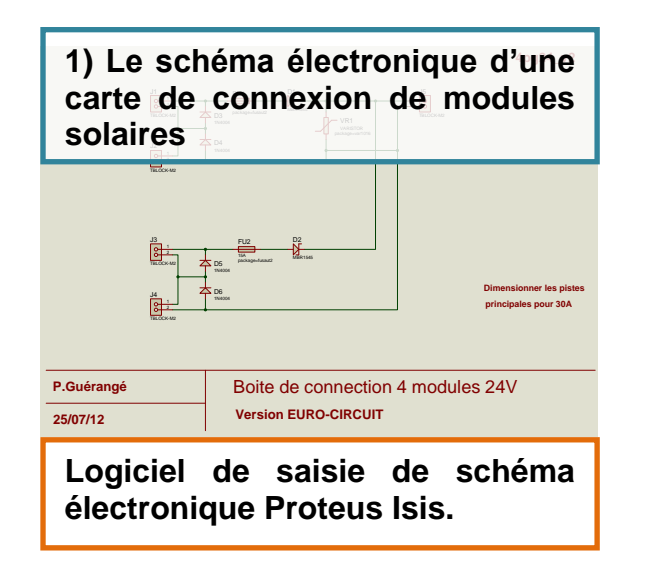

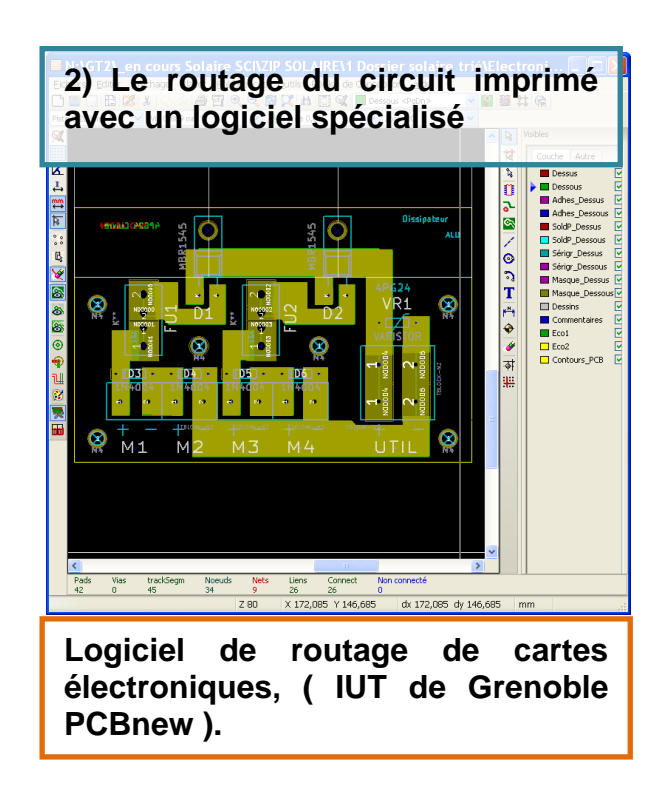

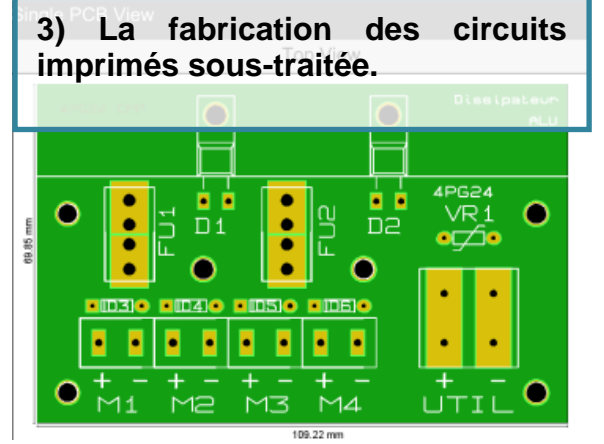

il > Semico nducteurs - Composants discrets > Diodes > Diodes Schottky > Diodes de redress Diodes de redressement Schottky: 3 866 produit(s) trouvé(s)

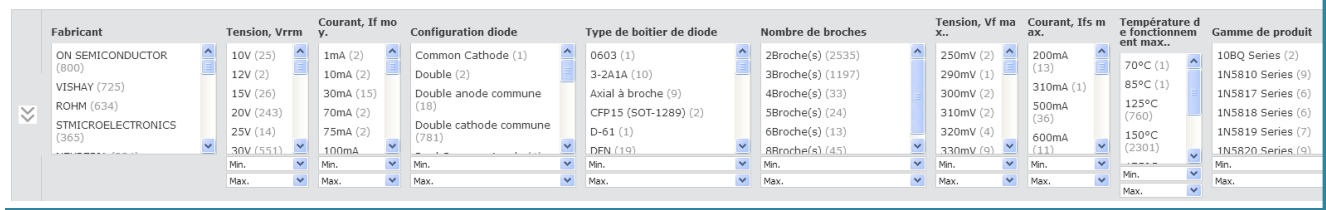

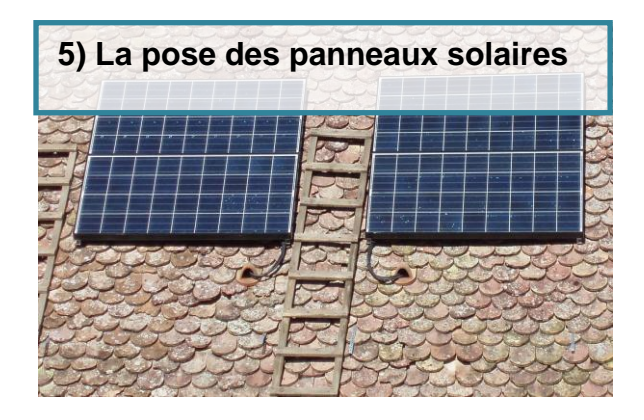

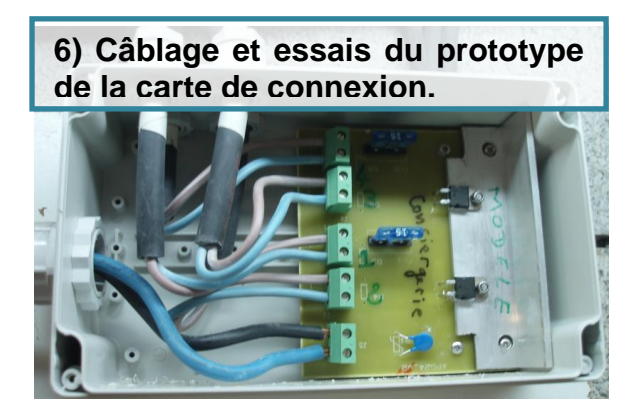

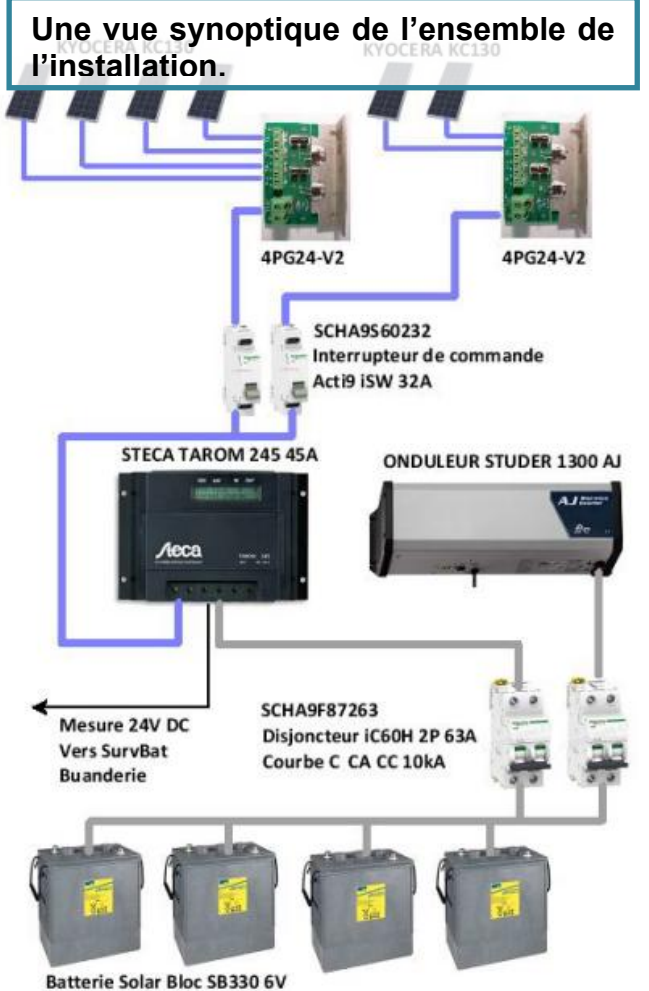

**4) L'achat des composants électroniques parmi des millions** 

MBR1545 - SCHOTTKY DIODE, 15A, 45V, TO-220AB

Disposition des filtres: GAUCHE

**de références.**

330AH C100

### **1.2 Les données pour réaliser votre tâche**

Le logiciel de conception de schéma électronique établi la liste des composants nécessaires pour chacune des cartes automatiquement. Le format Full CSV Output est utilisé.

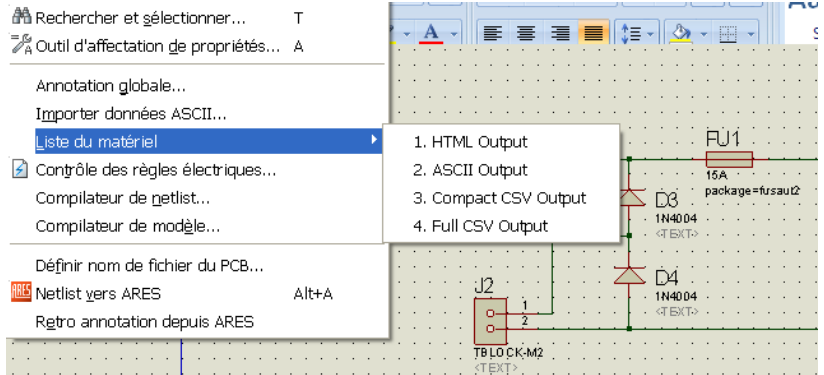

Les fichiers produits sont dans le dossier .\DATA

Bill Of Materials For CARTE\_4\_MODULES\_SOLAIRES\_4in\_2out.CSV Bill Of Materials For CARTE DECODEUR DCC.CSV Bill Of Materials For CARTE\_I2C\_8574.CSV 图Bill Of Materials For CARTE\_I2C\_8591.CSV Bill Of Materials For CARTE\_I2C\_LM75.CSV **图**Bill Of Materials For CARTE\_MyAVR.CSV

Un extrait de l'un des fichiers :

#### Bill Of Materials For CARTE\_I2C\_8574.CSV

- 1 Category, Reference, Value, Code
- Resistors, "R1", 10k,  $2 -$
- 3 Resistors, "R2", 10k,
- 4 Resistors, "R3", 150,
- $5 -$ Resistors, "R4", 150,
- 6 Resistors, "R5", 330,
- $7 -$ Resistors, "R6", 330,
- Resistors, "R7", 330, 8
- 9 Resistors, "R8", 330,
- 
- 10 Resistors, "R9", 330,
- 11 Resistors, "R10", 330,
- 12 Resistors, "R11", 330,
- 13 Resistors, "R12", 330,
- $14$ Integrated Circuits, "U1", PCF8574,
- 15 LED, "DO", JAUNE,

Deux fichiers FOURNISSEURS et CATALOGUE\_PRIX\_COMPOSANTS sont fournis :

**ENCATALOGUE PRIX COMPOSANTS.csv** 国 FOURNISSEURS.csv

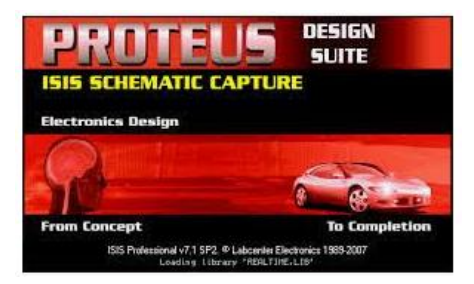

Dans les chemins d'accès le caractère "." indique le répertoire courant.

.\DATA est donc un sous-répertoire de ce répertoire courant.

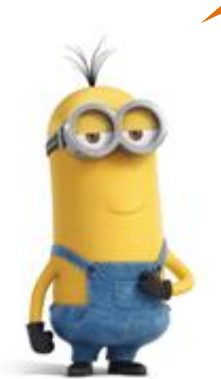

# 2 Première étape : création de la base de données

La création de la base sera réalisée en suivant les étapes ci-dessous. Cela nous permettra de mettre en œuvre différentes techniques à partir de Python.

#### **2.1 Le schéma de la base**

Un schéma de la base est donné ci-dessous :

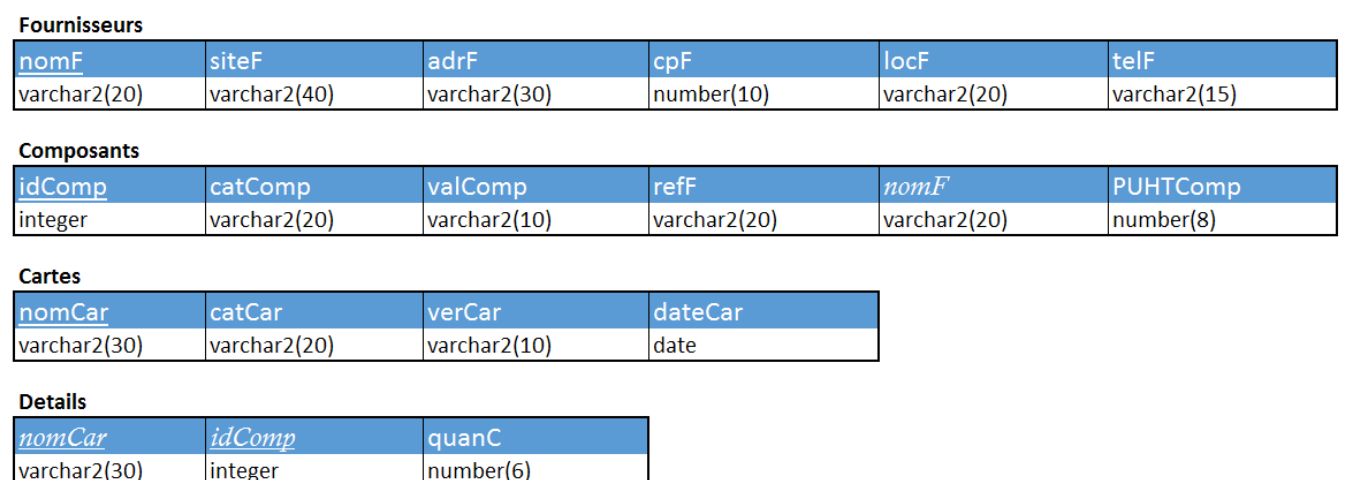

Les clés primaires sont indiquées en caractères soulignés et les clés étrangères en caractères italiques.

#### **2.2 Création de la base**

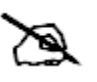

Q1 A partir du schéma ci-dessus compléter le fichier contenant les commandes SQL pour créer la base de données. E CREATION BASE à compléter sal

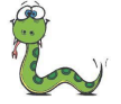

Q2 A partir du script <sup>c</sup> BD\_CREATION\_BASE.py créez votre base de données.

#### **2.3 Création automatique d'un fichier de requêtes**

Nous allons ici utiliser les données fournisseurs contenues dans un fichier csv pour directement créer un fichier texte contenant les requêtes SQL à exécuter pour renseigner le contenue de cette table selon le schéma ci-dessous :

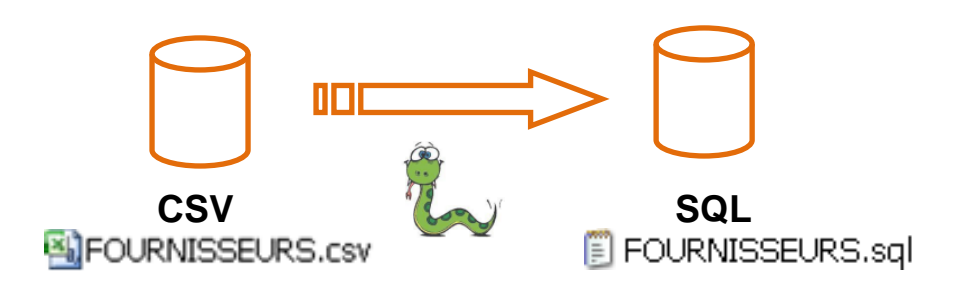

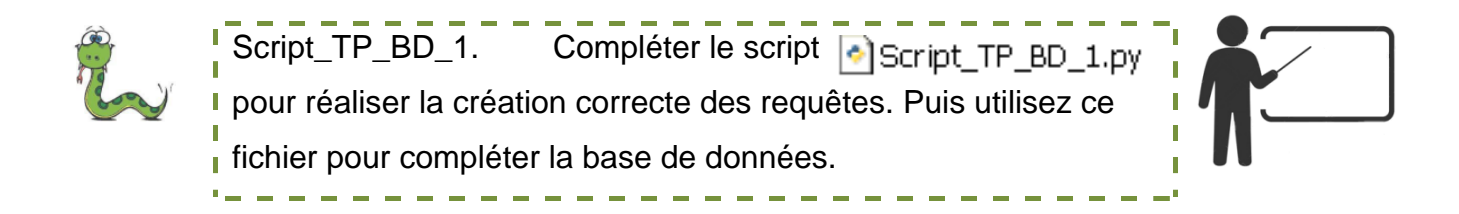

#### **2.4 Mise à jour directe de la base avec Python**

Nous allons maintenant insérer les valeurs de la table Composants directement à partir des informations contenues dans le fichier csv et d'un programme Python.

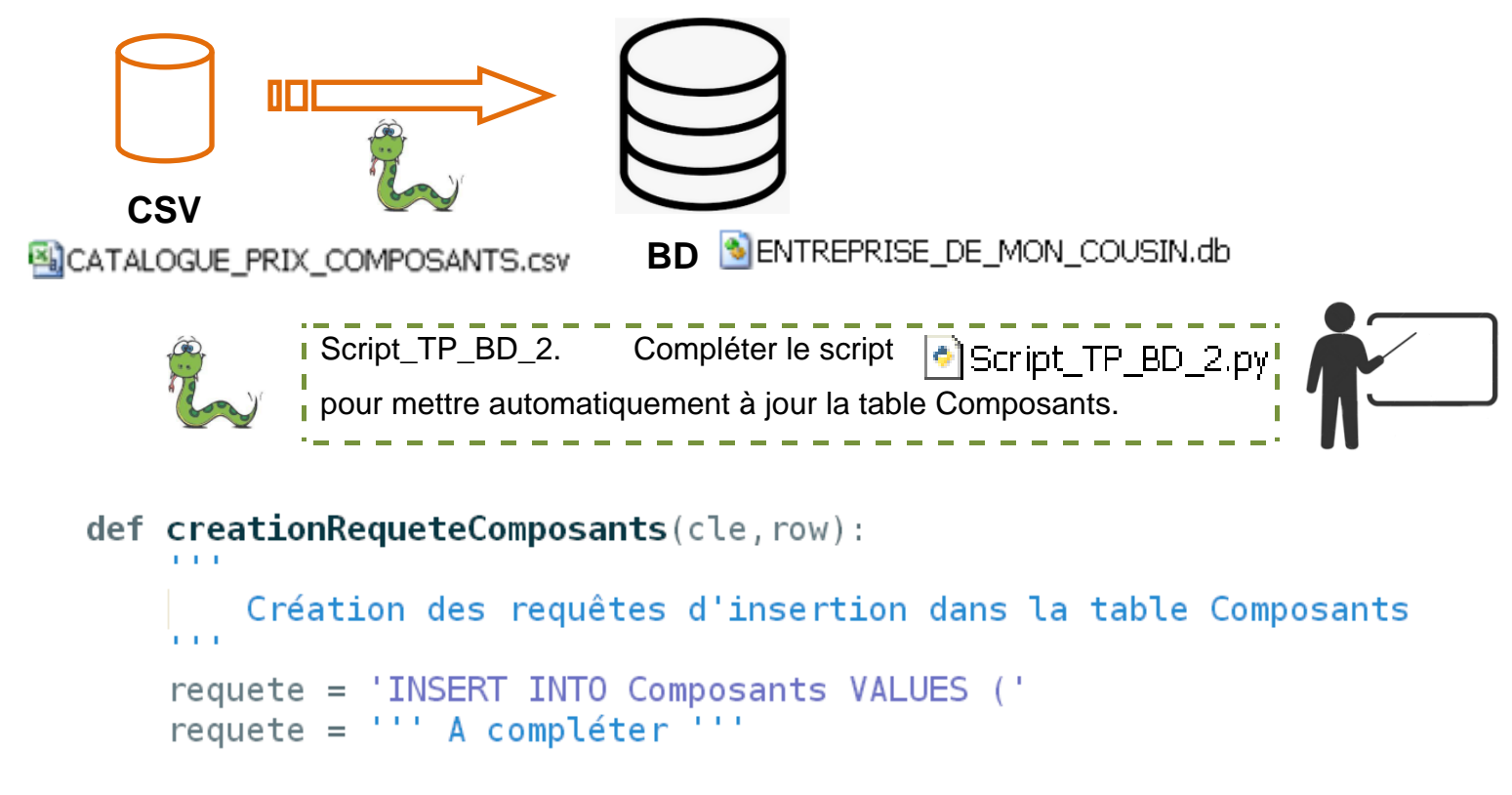

return requete

#### **2.5 Saisies des données cartes**

A partir de tous les éléments et méthodes présentées vous pouvez maintenant compléter votre bases de données par la saisie des données cartes.

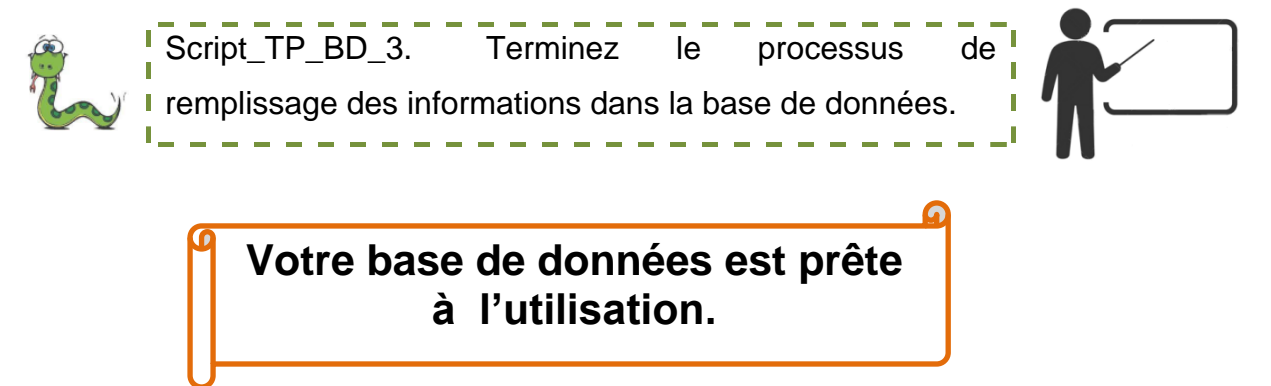

## 3 Deuxième étape : exploitation de la base

Dans cette deuxième partie vous devez réaliser un script Python qui fourni les résultats aux requêtes suivantes, vous indiquerez clairement la syntaxe de votre requête SQL dans votre compte-rendu.

- Requête\_1. Sélectionner les valeurs des condensateurs présents dans Composants :
- Requête\_2. Faire une table des prix TTC des composants :
- Requête\_3. Donner le nombre de composants de la carte 'MyAVR'
- Requête\_4. Sélectionner les noms des cartes de versions supérieures ou égal à 1.1 ou les cartes de la catégorie Modelisme
- Requête\_5. Donner la liste et la quantité de tous les composants de la carte 'MyAVR'
- Requête\_6. Calculer le prix HT de l'ensemble des composants de la carte MyAVR

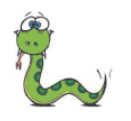

Script TP\_BD\_4. Réalisez le script répondant aux. requêtes ci-dessus à partir de la base de données créée précédemment.

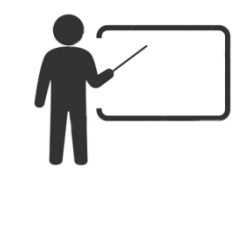

SENTREPRISE\_DE\_MON\_COUSIN.db